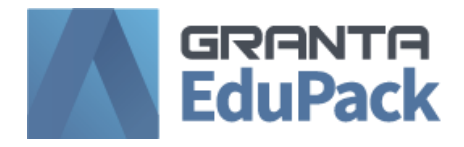

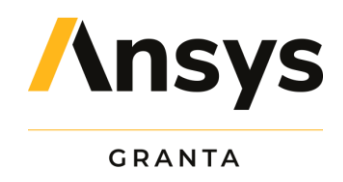

# **Installation Guide**

**2020**

These are the standard installation instructions for *GRANTA EduPack 2020.*

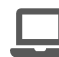

### **System requirements**

To install *GRANTA EduPack 2020*, you will need:

- A compatible Microsoft® Windows® operating system
	- o Windows 8 or 10
	- o 32-bit or 64-bit
- 4 GB of RAM
- 4 GB of hard disk space

View the [full list of system requirements](https://www.grantadesign.com/ufaqs/what-are-the-system-requirements/) on our website.

## **Support**

If you have questions about the installation or use of this software, please firs[t check the FAQ section](https://www.grantadesign.com/education/support/ces-edupack-support/) of our website. Students should contact their instructor or local IT support in the first instance.

If you are an Educator or IT Administrator and need more information on how to customize and distribute the software, you can [view the extended Installation Guidelines](https://grantadesign.com/education/support/ces-edupack-support/ces-edupack-installation-guidelines/) on our Support site.

If your issue is not covered there or in the FAQs, please contact our Technical Support Team by email at [support@grantadesign.com.](mailto:support@grantadesign.com?subject=GRANTA%20EduPack%202020%20Classic%20Installation%20query)

*© Granta Design Limited 2020* **/ 1**

Firewalls and similar software must be configured to allow ANSYS internet access.

You might need to switch off virus scan and firewall on your computer.

### **Step 1. Download the installer**

❖ Expand the **Primary Packages** header and click the **GRANTA EduPack**.

#### **Step 2. Install the software**

- ❖ Copy the installation package ont[o your computer, and extract the](https://support.ansys.com/AnsysCustomerPortal/en_us/Downloads/Installation+and+Licensing+Help+and+Tutorials) files.
- ❖ Double-click the installer *edupack\_(introductory\_)setup.2020.exe* to run it.

You will need to be connected to the Internet and your institution's network.

- ❖ Enter the name and port number for your license server.
- ❖ Continue to follow the on-screen instructions to finish installing.

[www.grantadesign.com/education](http://www.grantadesign.com/education)

We welcome your feedback on this document. You can let us know if anything is unclear, if you spot an error, or have an idea for new content, by emailing granta-docs@ansys.com.

*© Granta Design Limited 2020* **/ 2**